## **There are two ways to update image for ADAM-5630**

## **1 Online update**

- 1. Change the .bin to .zip and unzip the files.
- 2. Copy the files to /media/recovery by ftp (Using system account. Default: username root and no password).

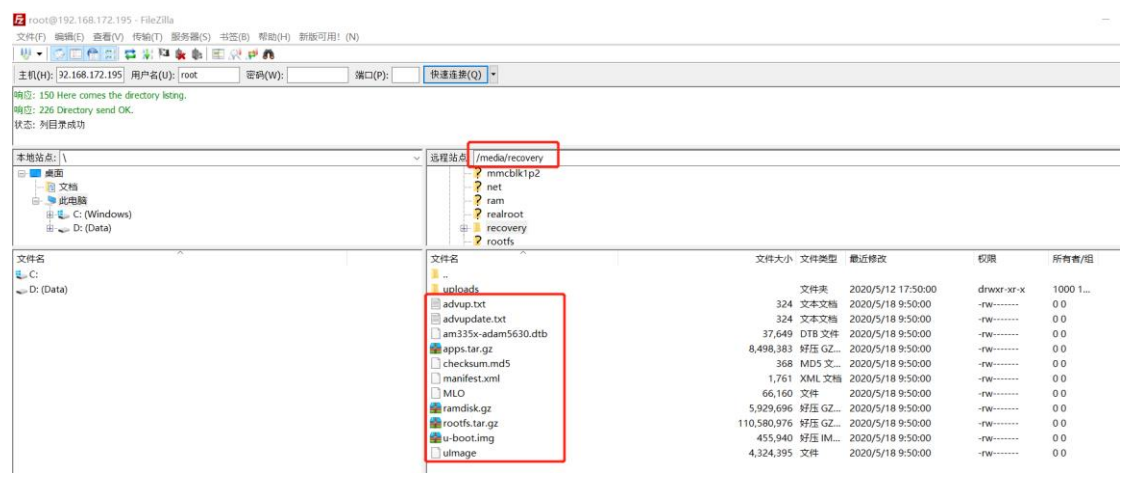

3. Reboot the ADAM-5630.

## **2 Using SD card**

1. Change the .bin to .zip and unzip the files to SD card.

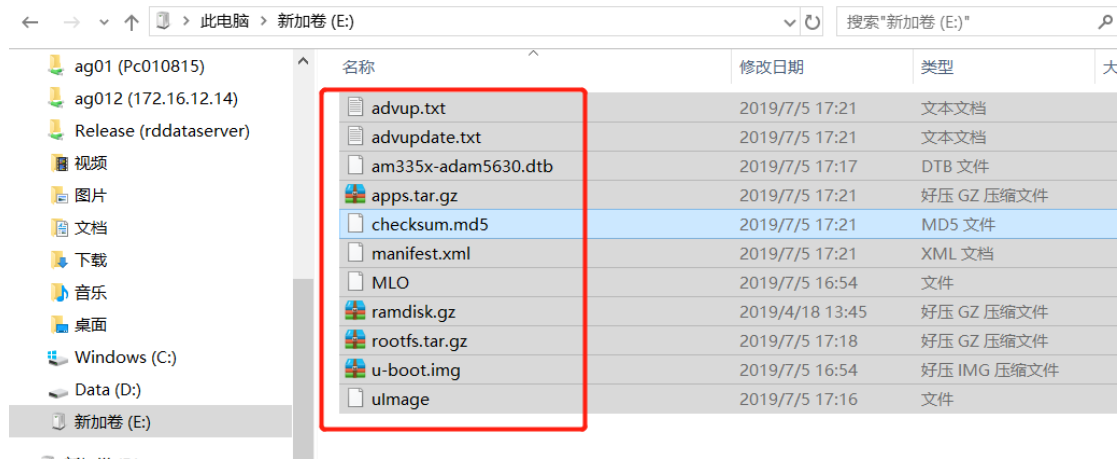

2. Insert the SD card to the slot and repower.

والمراجعة المتفردة

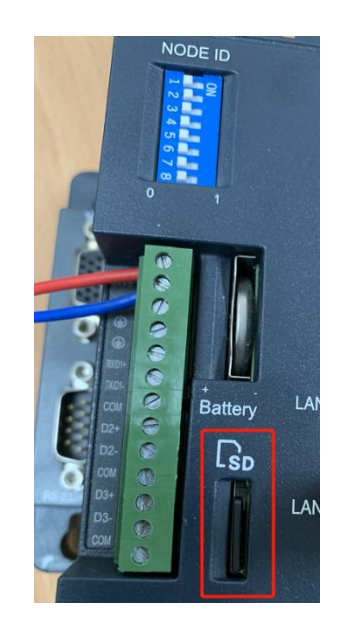